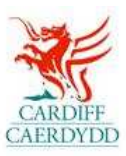

## **How to add The City of Cardiff Council as a Customer on PROACTIS**

<www.proactisplaza.com/supplierportal>

## **I am already registered on Proactis, How can I tender for Cardiff?**

- o Log in to the Supplier Portal with your Organisation details
- o On the homepage, select the **Customers** icon along the left of the page

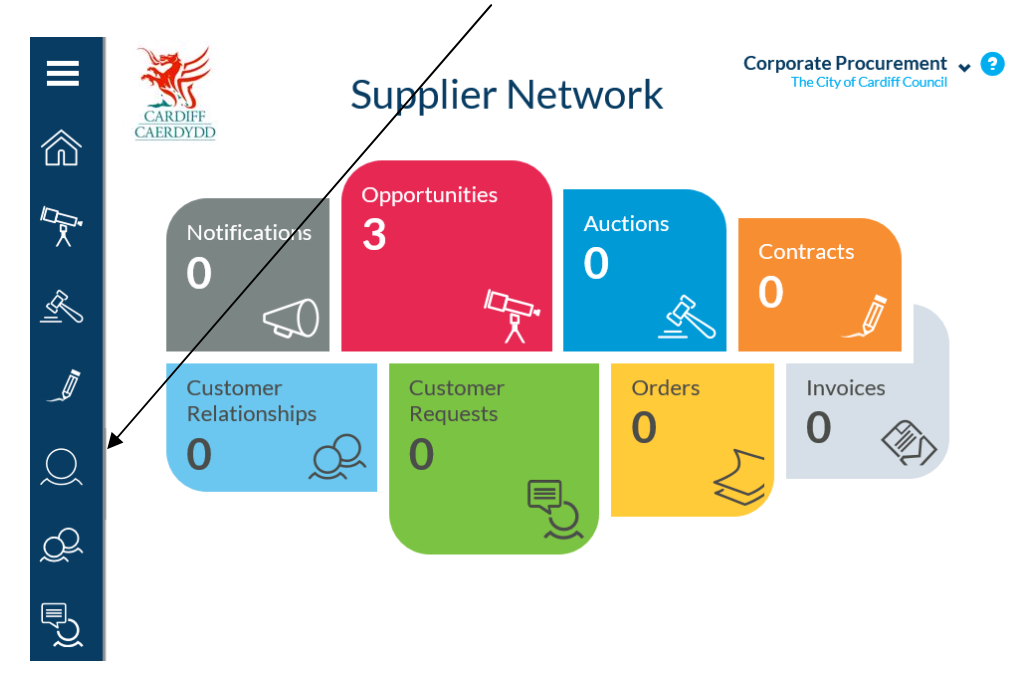

 o Alternatively, select the Menu icon which will show options in greater detail

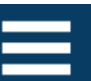

- o The next page will show 'Your Customers', from here you can search for and manage your customers and customer-specific information
- o To add multiple Customers either use the search facility or select the '**Customers'** option

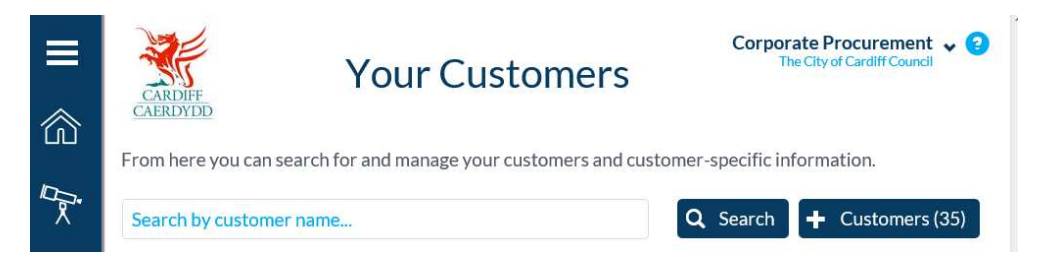

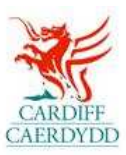

## o Tick the Customer you wish to add to your profile

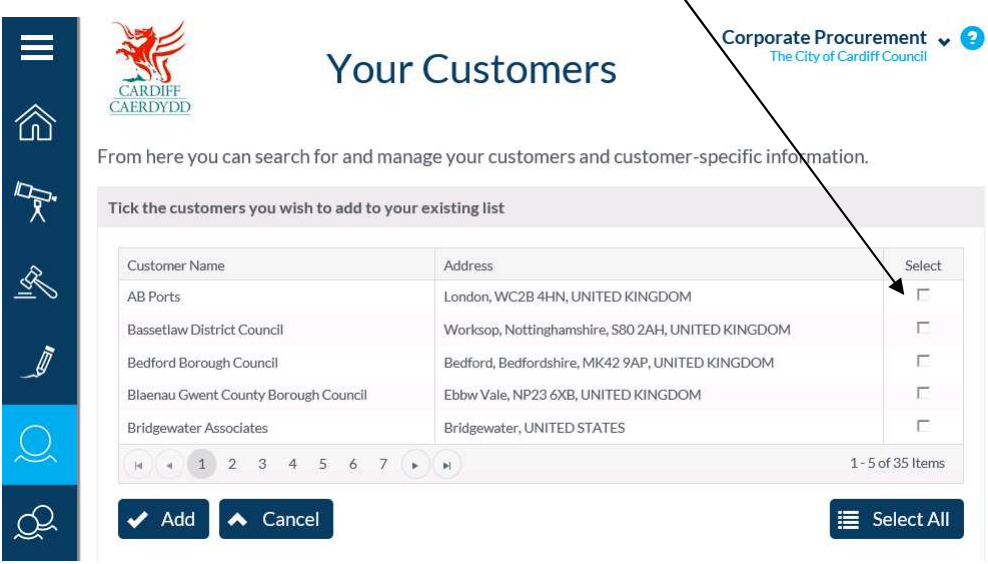

 o Once you have added all of the relevant customers including The City of Cardiff Council, use the **'Add'** button

 $\bar{\mathbf{v}}$ 

o Selected customers will now appear in **'Your Customers'**